# **New in Version 12.6**

# **New Features**

## **Design Studio**

A new template Design Studio is used to produce report templates. It is an alternative choice to the our addin in Microsoft Excel with all the features required to design professional looking templates. Formatting, formulas and charts in an environment this is immediately inviting.

The new Design Studio completes our mission to design, produce and distribute workbook reports without needing to deploy Microsoft Excel.

## **Data Connectors**

## **HMS Networks**

## **Ewon Flexy**

The Ewon Flexy connector makes Internet of Things (IoT) reports and dashboards in easy reach of anyone, anywhere. The connector uses the data and alarms collected by the Ewon Flexy from remote locations anywhere in the world.

The Ewon Flexy and XLReporter use the Talk2M cloud provided by HMS Networks which is available at no cost

#### **Siemens SIMATIC**

#### **WinCC/PCS7 Alarms**

Support for alarms in multiple languages is available which was previously restricted to English. This change allows users across the world to now produce ISA18.2 Alarm Management reports in their native language.

## **Database Connectors**

## **UTC Support**

The connectors to databases support timestamps that are either in local format or UTC format. When timestamps in a database are UTC, the user submits their dates and time periods in local format to receive results from XLReporter in local format.

## **History Connector – Custom Values**

For history connectors that connect to a database, only a single connector is required to configure a history group or a database group. This avoids the need to purchase the DB option.

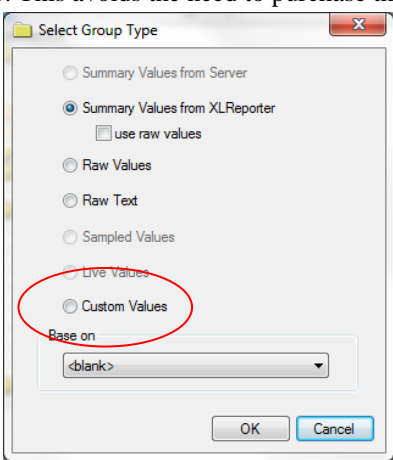

The implementation can be seen with the **Custom Values** option when a history group is configured.

## **ICONICS**

The Iconic connectors are for the GENESIS64 OPC DA server and the Hyper Historian OPC HDA servers.

## **Template Library**

The template library has been re-organized for easier access to the "out-of-box" templates..

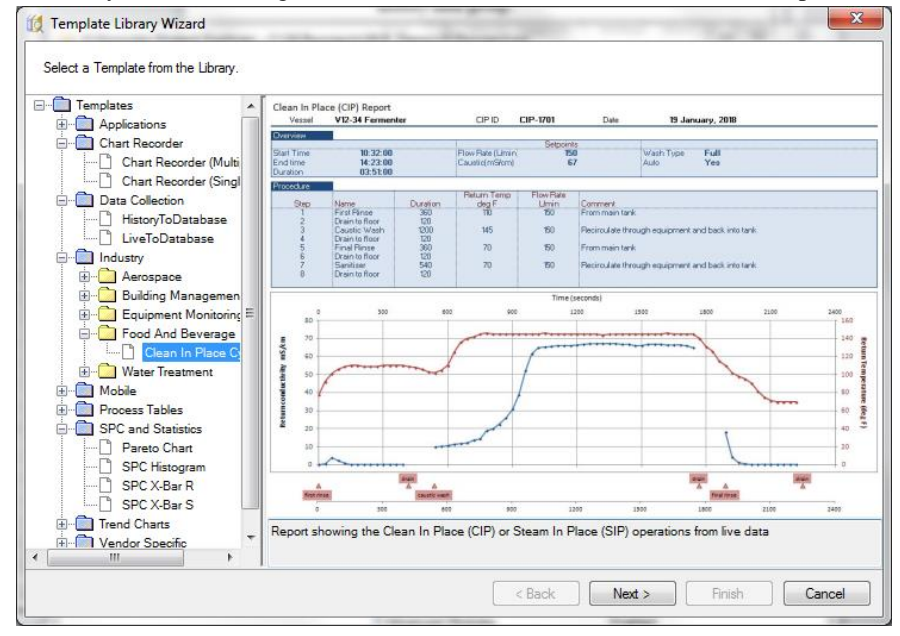

Templates are either fully functional or will provide an excellent starting point for customization. In either case, the User needs to specify the connector and a few other parameters.

# **Function Types**

Function types are functions that you can use to derive values that can be used in data groups, values for variables or report content.

The following table contains the list of types provided.

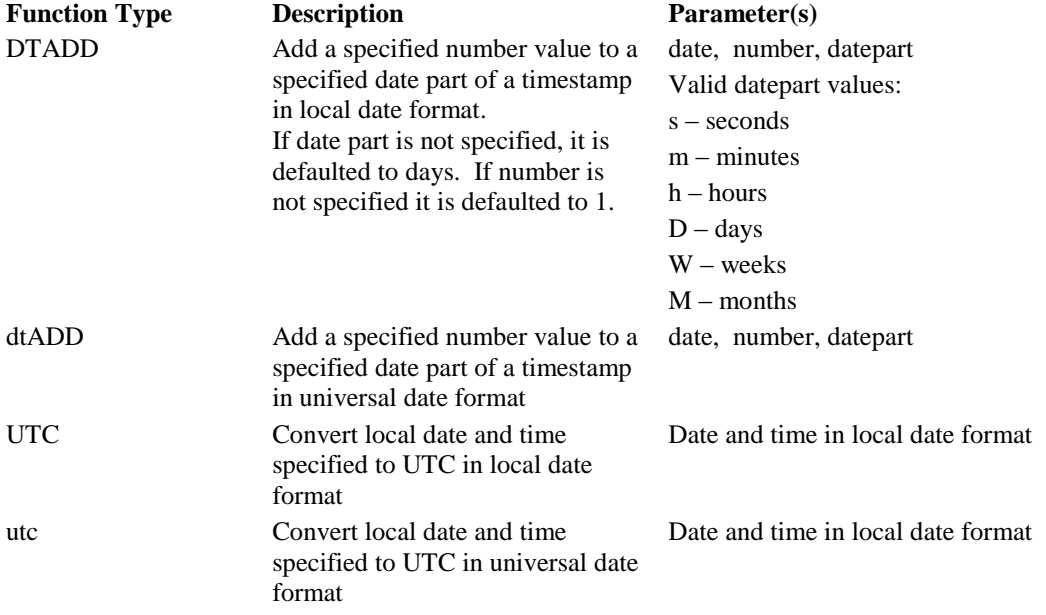

# **Data and Management Connections**

## **Cell References**

Cell references in data or Management connections can be expressed as a Named Range as well as a cell reference. As rows and columns are added/removed from a worksheet, the Named Range name remains the same but the underlying cell reference changes,

Use Name Ranges to stack blocks of data on top of each other.

#### **Management**

#### **Data Export – To Database**

This setting uses a database connector to export all or part of a worksheet to a database. The **Connector** list now includes any history connector that uses a database.

## **Cell Action – By Value**

This management function is used to perform actions based on cell value conditions.

## **Cell Action – By Value In Range**

This management function is used to perform actions based on range value conditions.

#### **Cell Action – By Row Iteration**

This new management function processes a range of cells and for every row in the range sets variables with the values in the cells of the row and triggers a specific action to update the report.

#### **Presentation - 2D Transformation**

The Clear Data setting now clears the entire Base range specified rather than just the Row Offset, Column Offset and Data Range ranges.

## **Database Manager**

An option is available to run database scripts from the **Database Manager**. A database script is a text file that contains a list of SQL commands to run against the database specified in the selected connector.

Database script files have the file extension *.dbc* and must be saved in the **Data** folder of the project in order to be selected to run.

# **Secure File Transfer Protocol (SFTP)**

The FTP client application now supports transferring files to and from an SFTP server. When specifying the Server settings, set **Encryption** to *SFTP*. Note, **Login Information** must be specified, SFTP does not support anonymous logon.

## **PostgresSQL Support**

When configuring a connector to a database, PostgreSQL is now available as an option. This requires the PostgreSQL ODBC driver to be installed. This can be downloaded from the PostgreSQL website [\(https://www.postgresql.org/ftp/odbc/versions/msi/](https://www.postgresql.org/ftp/odbc/versions/msi/) ). If the operating system is 64 bit, both the 32 and 64 bit drivers must be installed.

## **SQLite Support**

When configuring a connector to a database, SQLite is now available as a choice. This requires the SQLite ODBC driver to be installed. This can be downloaded from [www.ch-werner.de/sqliteodbc/.](http://www.ch-werner.de/sqliteodbc/) If the operating system is 64 bit, both the 32 and 64 bit drivers must be installed.

## **Real Time Data Retrieval**

Data retrieval from OPC DA servers is now 10 times faster than before.

## **Historical Data Retrieval**

When retrieving raw values for **Summary Values from XLReporter** data groups, the **Lead Time** setting can be set up to 1 day (86,400 seconds). Previously this was restricted to 1 hour (3600 seconds).

## **On Demand Designer**

In the **Parameter** panel, an option is available to specify the format of the date returned. Previously the format was always the short date setting of the system.

For the **Database** panel, any timestamp column can also have the formatting set for the date returned as well.

## **On Demand Reports and Viewers**

The minimize button is disabled for these applications to prevent them from being lost behind HMI displays.

## **Tag Panel**

With some connectors tag names can be extremely long with many having the same text at the beginning. In the Tag Panel this can make it hard to distinguish one tag from another. To help correct this, the tag panel now displays a shorter version of the tag name in the panel. The full tag name is still used when generating the report.

## **Themes**

The active theme for templates in the project is now defined in the Themes option of the Project Explorer rather than as part of the Design Studio.

# **Issues Fixed**

## **Data Connectors**

## **OPC UA**

## **Connectivity**

On some systems the OPC UA server was only accessible if running as an administrator. This is now corrected so that any user can access.

## **Connectivity to OPC DA Server**

On some systems, using the OPC UA interface to connect to a remote OPC DA server would fail to connect.

## **Tag Browser**

With some OPC UA servers a tag may be listed twice, once for its value and once for other values available under that branch. To correct this, the tag browser for OPC UA is revamped to show only branches at the top and a list of tags under those branches in a separate list beneath.

## **Data Export**

Writing values to OPC UA tags either through the To Tag List management function or from a Write Value action in the Scheduler would oftentimes not work. This is now 100% functional.

## **OPC HDA**

Some OPC HDA servers support retrieving certain calculated values like interpolated, start value and end value from string tags. This would cause strange results or an exception error if configured in a history data group.

Now, if the server supports it, textual values are displayed, otherwise nothing is returned.

## **GE Historian**

An exception error could occur when retrieving data that contained null values for some, but not all records.

## **Trihedral VTScada Historical Values**

Text data retrieval could sometimes cause an exception error when requested along with numeric data.

## **Data Management**

## **Data Export – To Database**

If the cell with data to export was formatted as currency or percentage, it would fail to export to a numeric column in the database table. This has been corrected to use the underlying numeric value instead of the value as displayed in the cell.

#### **Data Import – Range From Workbook**

In some cases, when **Start** was set to a single cell and the value of that cell in the report could be interpreted as a cell reference (e.g., a timestamp like 13:30), it would cause "Err500: Specific argument was out of the range of valid values." This has been corrected to only consider the value a cell reference if it contains "\$".

## **On Demand Reports**

## **Database Panel**

If the underlying database data group for the panel was a SELECT DISTINCT query the DISTINCT was being ignored causing repeating rows to appear in the panel.